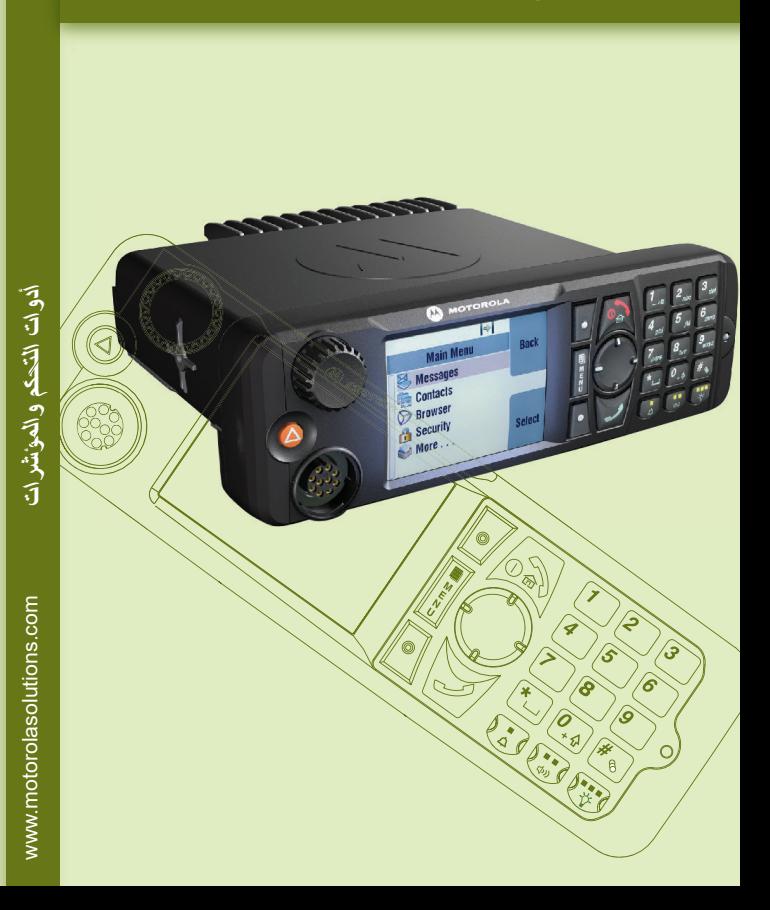

#### **MTM5x00 جھاز** دلیل البدء السریع

14

 شاشة الألوان مفتاح القائمة مفتاح الأوامر لوحة مفاتیح الأحرف والأرقام زر الطوارئ مؤشر حالة LED مفتاح الإضاءة الخلفیة

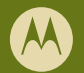

10 مفتاح المنبھ الخارجي

11 مفتاح الإرسال 12 مفتاح تمریر بأربعة اتجاھات

5 مفتاح التشغيل-إيقاف التشغيل/الإنهاء/الرئيسي 13 منفذ ميكروفون الهاتف النقال

16 المیكروفون

15 زر اضغط لتتكلم (PTT(

تم تعیین رمز إزالة القفل أساسًا على 0000. وقد یقوم موفر الخدمة الخاص بك بتغییر ھذا الرقم قبل استلامك الجھاز الطرفي.

**بدء**

 $\Box$ 

**التشغیل**

# **مفاتیح إزالة القفل/القفل**

لقفل/إزالة قفل لوحة المفاتیح، اضغط على زر القائمة، ثم اضغط على\*.

#### **إزالة قفل الجھاز الطرفي**

قد یكون الجھاز الطرفي مقفلاً عند تشغیل الجھاز. لإزالة قفل الجھاز الطرفي، أدخل الرمز عند طلب إدخالھ.

### **زر الطوارئ**

اضغط مع الاستمرار على ھذا الزر للدخول إلى تشغیل الطوارئ.

في حالة إیقاف تشغیل الجھاز الطرفي، اضغط مع الاستمرار على ھذا الزر لتشغیل الجھاز الطرفي في وضع تشغیل الطوارئ (في حالة تھیئتھ بواسطة موفر الخدمة).

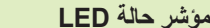

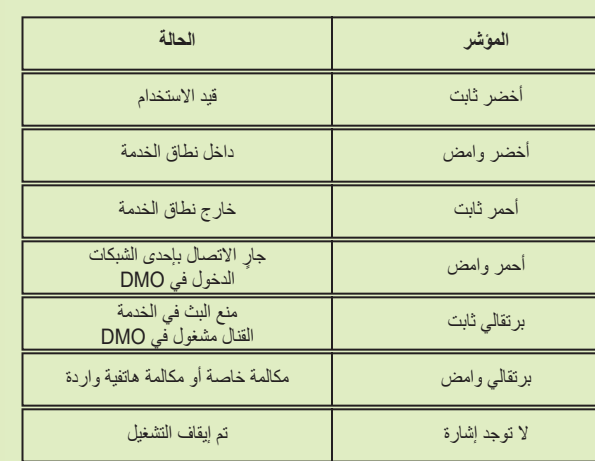

**الشاشة الرئیسیة**

# **مفاتیح الأوامر**

- اضغط على أحد مفاتیح الأوامر لتحدید الخیار المعروض على الشاشة مباشرةً بجوار المفتاح المعني.
- یتم عرض <sup>د</sup>.اتصال في الشاشة الرئیسیة بجوار مفتاح الأوامر العلوي. ویؤدي الضغط على المفتاح إلى الدخول إلى لائحة الأسماء.

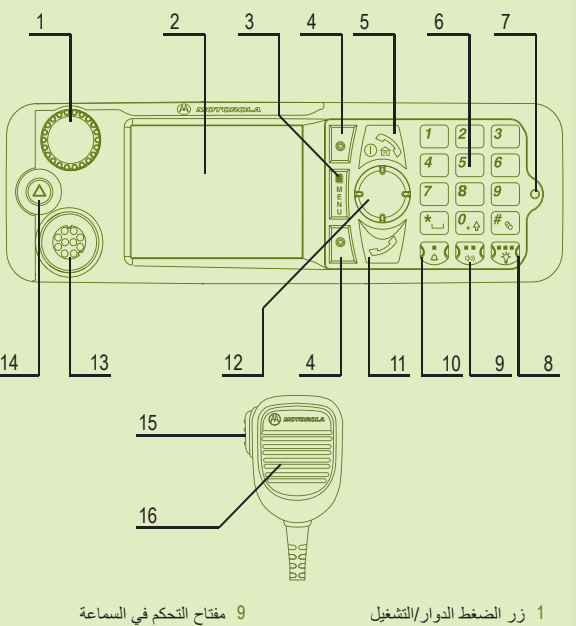

# **مفتاح القائمة**

اضغط على زر القائمة للدخول إلى ما یلي:

- القائمة (عندما لا یكون ھناك نشاط ٍجار). تتیح لك القوائم التحكم في إعدادات الجھاز . الطرفي الخاص بك. ویتم ترتیب القوائم ترتیبًا ھرمیًا وتوفر خیارات القائمة وصولاً إلى لائحة إضافیة من الخیارات یُطلق علیھا القائمة الفرعیة.

- القائمة حسب السیاق (عندما یكون رمز القائمة حسب السیاق قید التشغیل) لعرض لائحة بالعناصر الخاصة بالقائمة الحالیة.

#### **الزر الدوار**

قد یقوم موفر الخدمة ببرمجة الزر الدوار على أحد الاستخدامات التالیة:

1. التحكم الثنائي ـ يُستخدم الزر الدوار كأداة للتحكم في مستوى الصوت والتنقل عبر اللوائح.<br>اضغط على الزر الدوار للتبديل بين التحكم في مستوى الصوت واللوائح (البرمجة الافتراضية).

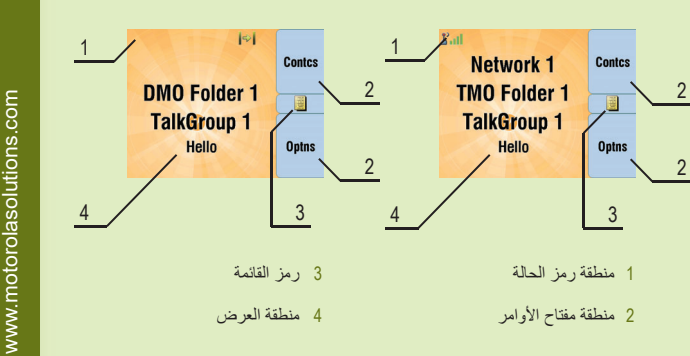

.2 التحكم في اللوائح - یُستخدم الزر الدوار في التنقل بین اللوائح (على سبیل المثال، مجموعات التحدث) أو عناصر القائمة. وفي ھذه الحالة، یمكن التحكم في مستوى الصوت فقط من خلال القائمة أو من خلال الملحقات الخارجیة (إن وجدت).

. .3 التحكم في مستوى الصوت – یُستخدم الزر الدوار كأداة للتحكم في مستوى الصوت فقط قم بإدارتھ في اتجاه عقارب الساعة لزیادة مستوى الصوت. اضغط مع الاستمرار على الزر الدوار لقفلھ واضغط باستمرار علیھ مرة أخرى لإزالة قفلھ. عند إیقاف التشغیل یتم إزالة قفل . الزر الدوار ً أیضا

# **العنایة بالجھاز الطرفي**

 . لتنظیف رأس التحكم، استخدم قطعة قماش رطبة أو قطعة قماش مضادة للكھرباء الساكنة . لا تستخدم قطعة قماش جافة أو ذات شحنة كھربائیة ساكنة

www.motorolasolutions.com

في حالة استخدام میزة المیكروفون النشط، انتظر حتى تظھر الرسالة "مذیاع الطوارئ مشغل" على الشاشة وتحدث دون الضغط على الزر PTT. للخروج من نمط الطوارئ، اضغط مع الاستمرار على مفتاح الأوامر خروج.

**استخدام**

**الجھاز**

**الطرفي**

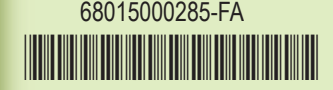

یتوفر دلیل مستخدم المیزات والوثائق ذات الصلة https://learning.motorolasolutions.com :متاحة على الموقع

https://emeaonline.motorolasolutions.com ، متاحة على الموقع: وعلى القرص الفیدیو الرقمي الخاص بـ "برنامج برمجة العمیل" (CPS(

ھذا المستند محمي بموجب حقوق النشر. ویُسمح بإصدار نسخ لغرض استخدام منتجات شركة Motorola لحد مناسب. ولا یُسمح بإصدار نسخ من ھذه الوثیقة أو إجراء تغییرات أو إضافات علیھا أو إجراء معالجة أخرى لھا لأغراض أخرى. وتعتبر ھذه الوثیقة المحفوظة إلكترونیًا فقط ھي الوثیقة الأصلیة. ویتم اعتبار أیة نسخ يتم إصدار ها على أنها مجرد نسخ لهذه الوثيقة. ولا تضمن شركة .Motorola Solutions, Inc ومؤسساتھا الفرعیة والشركات التابعة لھا صحة ھذه النسخ.

#### **Learning Experience Portal**

**الإشعارات القانونیة الخاصة بالبرامج مفتوحة المصدر**

#### **مزید من المعلومات حول الجھاز الطرفي**

تفضل بزیارة موقع الویب الخاص بشركة Solutions Motorola على العنوان التالي: /http://www.motorolasolutions.com

النمطي M وشعار MOTOROLA SOLUTIONS Motorolaو MOTOو MOTOROLA . علامات مسجلة لدى مكتب تسجیل براءات الاختراع والعلامات التجاریة في الولایات المتحدة كما تُعتبر جمیع أسماء المنتجات أو الخدمات الأخرى ملكًا خاصًا لأصحابها المعنيين. .Inc ,Solutions Motorola 2021 2016, © جمیع الحقوق محفوظة.

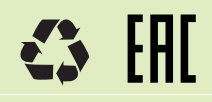

## **تشغیل/إیقاف تشغیل الجھاز الطرفي**

لتشغیل/إیقاف تشغیل الجھاز الطرفي، اضغط مع الاستمرار على المفتاح تشغیل/إیقاف تشغیل.

### **استخدام قائمة الجھاز الطرفي**

. للدخول إلى القائمة، اضغط على مفتاح القائمة للتنقل عبر القائمة، اضغط على مفتاح التمریر لأعلى أو لأسفل. لتحدید أحد عناصر القائمة، اضغط على "اختیار" أو اضغط على مفتاح التمریر الأیمن. للرجوع إلى المستوى السابق، اضغط على "عودة" أو اضغط على مفتاح التمریر الأیسر. للخروج من عناصر القائمة، اضغط على المفتاح الرئیسي.

#### **تحدید تشغیل نمط Trunked/المباشر**

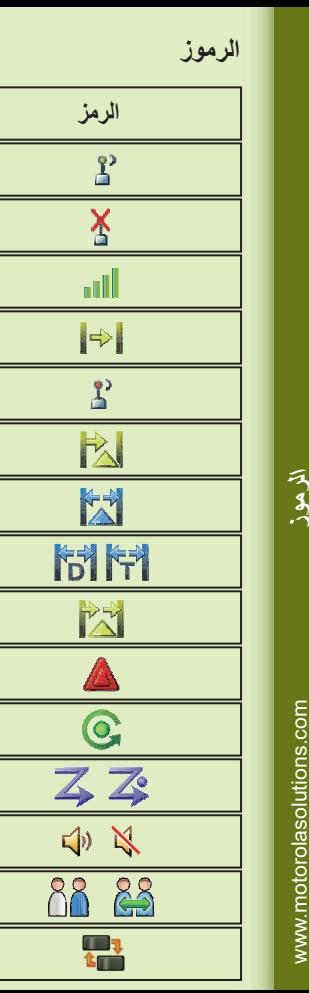

من الشاشة الرئیسیة، اضغط على "خیارات"، ثم قم بتحدید نمط Trunked أو النمط المباشر.

#### **إجراء مكالمة مفردة خاصة**

اتصل بأحد الأرقام من الشاشة الرئیسیة. اضغط على الزر PTT، ثم قم بتحریره. سیصدر صوت . رنین. ویرد الطرف الذي تم الاتصال بھ. انتظر حتى ینتھي الطرف الذي تم الاتصال بھ من التحدث اضغط مع الاستمرار على الزر PTT. انتظر حتى تسمع نغمة التحدث مسموح (في حالة تھیئتھا)، . ثم تحدث. حرر الزر PTT للاستماع. اضغط على مفتاح الإنھاء لإنھاء المكالمة

**MTM5x00 جھاز** دلیل البدء السریع

#### **إجراء مكالمة مزدوجة خاصة/ھاتفیة/PABX**

اتصل بأحد الأرقام من الشاشة الرئیسیة. اضغط على مفتاح الإرسال، ثم قم بتحریره. سیصدر صوت . رنین. ویرد الطرف الذي تم الاتصال بھ. اضغط على مفتاح الإنھاء لإنھاء المكالمة

### **إرسال رسالة جدیدة**

اضغط على مفتاح القائمة، ثم حدد الرسائل > رسالة جدیدة. اكتب رسالتك. حدد "إرسال". حدد مستلم الرسالة. حدد "إرسال" أو اضغط على مفتاح الإرسال لإرسال الرسالة.

# **إرسال رسالة حالة**

حدد المجموعة المطلوبة، ثم اضغط على مفتاح القائمة،وحدد الرسائل > أرسل حالة. حدد حالة، ثم اضغط على مفتاح الإرسال أو على الزر PTT.

# **إجراء مكالمة جماعیة في DMO/TMO**

قم بالدخول إلى TMO أو DMO. من الشاشة الرئیسیة، تنقل إلى المجموعة المطلوبة. اضغط على "اختیار" (في حالة تھیئتھ). اضغط مع الاستمرار على الزر PTT. انتظر حتى تسمع نغمة التحدث مسموح (في حالة تھیئتھا)، ثم تحدث. حرر الزر PTT للاستماع.

#### **تحدید تشغیل النمط عبارة/معید**

في النمط عبارة، یوفر الجھاز الطرفي الخاص بك واجھة بین DMO وTMO. في النمط معید، یُستخدم الجھاز الطرفي الخاص بك لتوسیع نطاق DMO عن طریق إعادة .إرسال المعلومات المستلمة من الشاشة الرئیسیة، اضغط على "خیارات"، ثم قم بتحدید النمط عبارة أو النمط معید.

# **إجراء مكالمة جماعیة طارئة في DMO/TMO**

قم بالدخول إلى TMO أو DMO. واضغط مع الاستمرار على زر الطوارئ. وسیتم إرسال منبھ الطوارئ تلقائیًا. اضغط مع الاستمرار على الزر PTT. انتظر حتى تسمع نغمة التحدث مسموح (في حالة تھیئتھا)، ثم تحدث. حرر الزر PTT للاستماع.

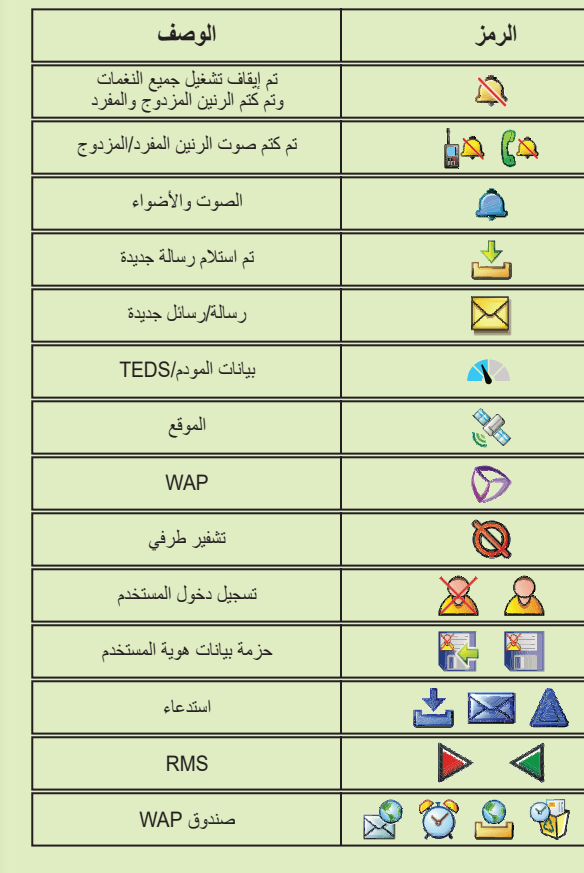

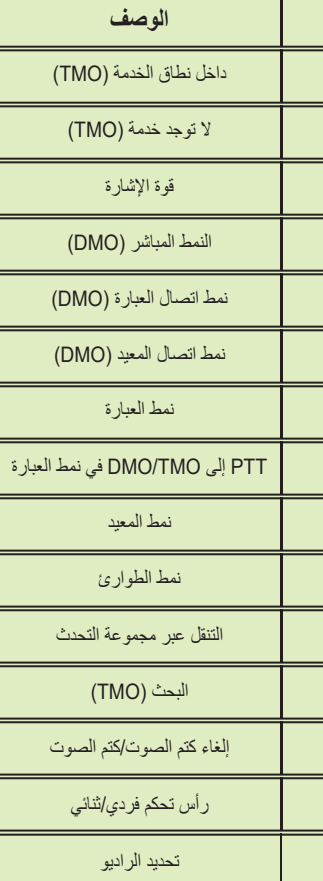

E

### **توصیل الخطوط في الموقع المحلي**

یتیح توصیل الخطوط في الموقع المحلي الاتصال بین أكثر من جھاز طرفي واحد في الموقع ذاتھ عند یفشل الاتصال بین الموقع والشركة. (تعتمد إتاحة النمط على إعدادات موفر الخدمة الخاص بك.) عندما یدخل الجھاز الطرفي الخاص بك في الوضع توصیل الخطوط في الموقع المحلي، یتم تشغیل نغمة خاصة كما یتم عرض رسالة ویتحول لون رموز العرض ومفاتیح الأوامر إلى اللون الأخضر.

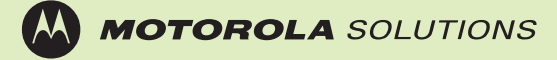